Федеральное государственное бюджетное образовательное учреждение высшего образования «Калининградский государственный технический университет» Балтийская государственная академия рыбопромыслового флота ФГБОУ ВО «КГТУ» **БГАРФ** 

**УТВЕРЖДАЮ** И. о. декана радиотехнического факультета /Баженов В.А./ 27 июля 2018 г.

Фонд оценочных средств для аттестации по дисциплине

(приложение к рабочей программе дисциплины)

«ОРГАНИЗАЦИЯ ЭЛЕКТРОННЫХ ВЫЧИСЛИТЕЛЬНЫХ МАШИН И СИСТЕМ»

(наименование дисциплины)

вариативной части образовательной программы

специалитета

по специальности

25.05.03 «Техническая эксплуатация транспортного радиооборудования» (код и наименование специальности)

специализаций

«Инфокоммуникационные системы на транспорте и их информационная защита» (наименование специализации)

«Техническая эксплуатация и ремонт радиооборудования промыслового флота» (наименование специализации)

1

Факультет радиотехнический (РТФ) (наименование) Кафедра теоретических основ радиотехники (ТОР)

(наименование)

Калининград 2018

#### КОМПЕТЕНЦИИ ОБУЧАЮЩЕГОСЯ, ФОРМИРУЕМЫЕ  $\mathbf{1}$  $\bf{B}$ **РЕЗУЛЬТАТЕ** ОСВОЕНИЯ ДИСЦИПЛИНЫ  $\mathbf{M}$ ЭТАПЫ ИХ ФОРМИРОВАНИЯ

Процесс изучения дисциплины направлен на формирование следующих компетенций, представленных в таблице 1.1.

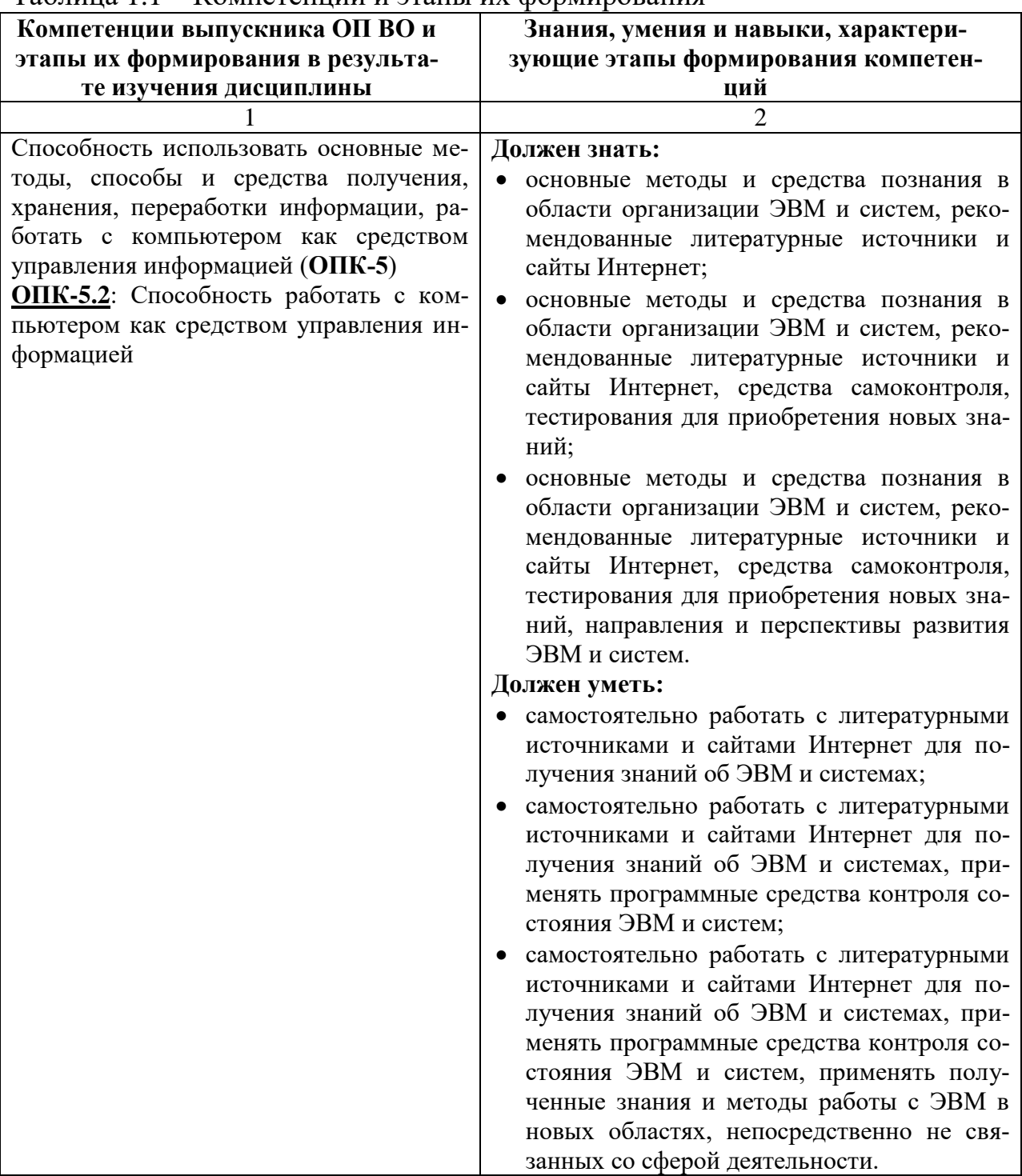

Таблина 11 – Компетеннии и этапы их формирования

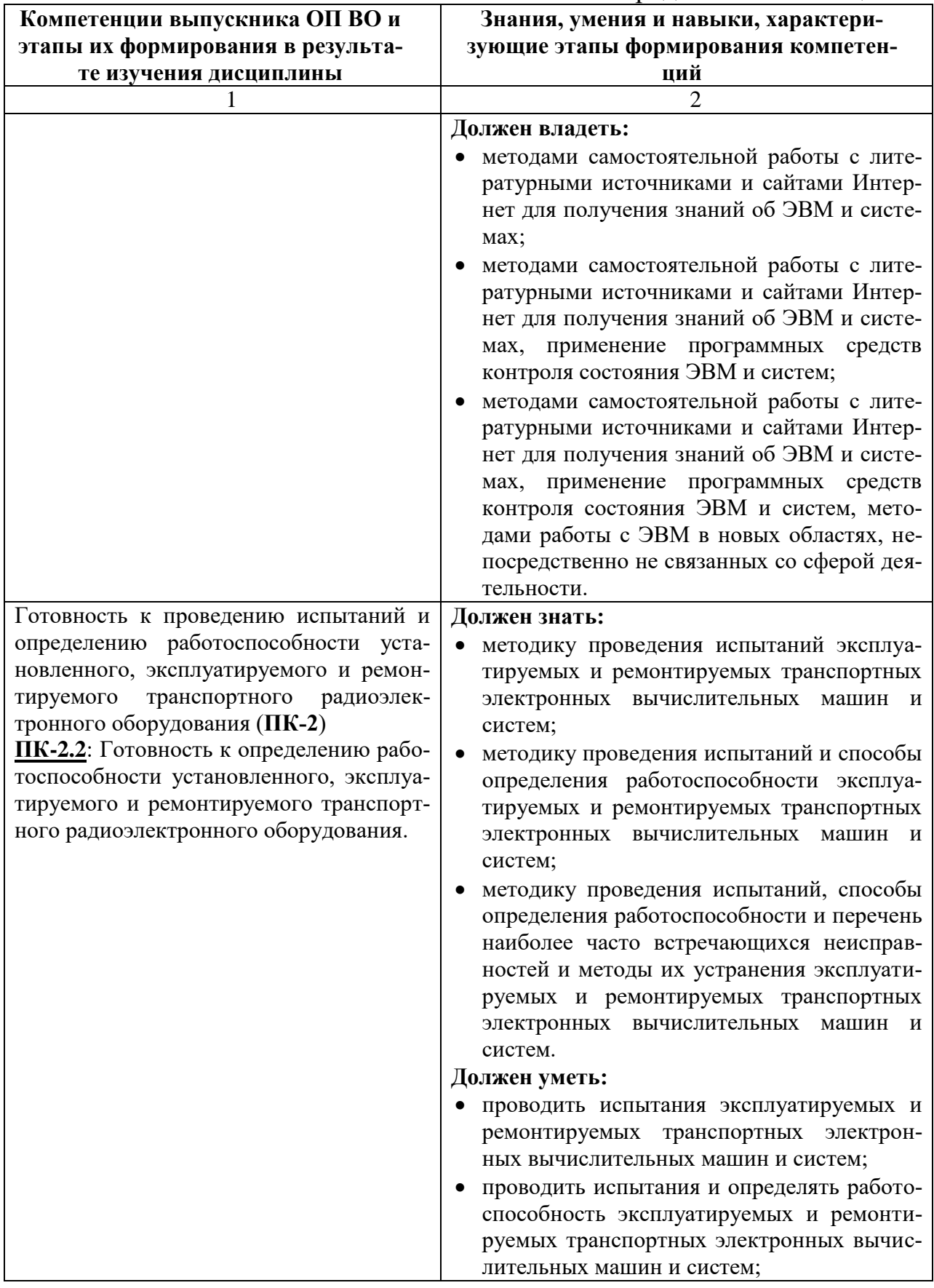

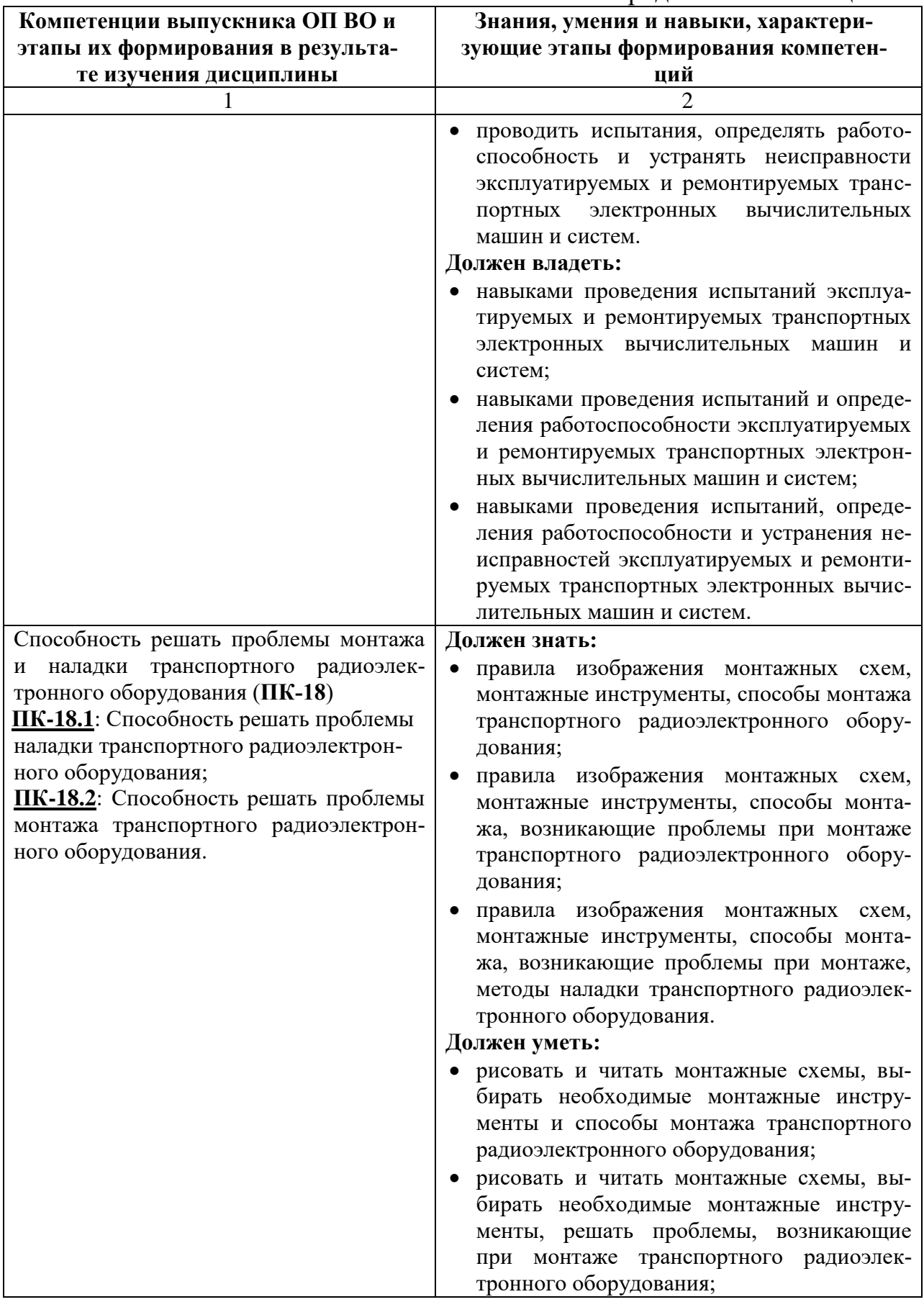

Окончание таблицы 1.1

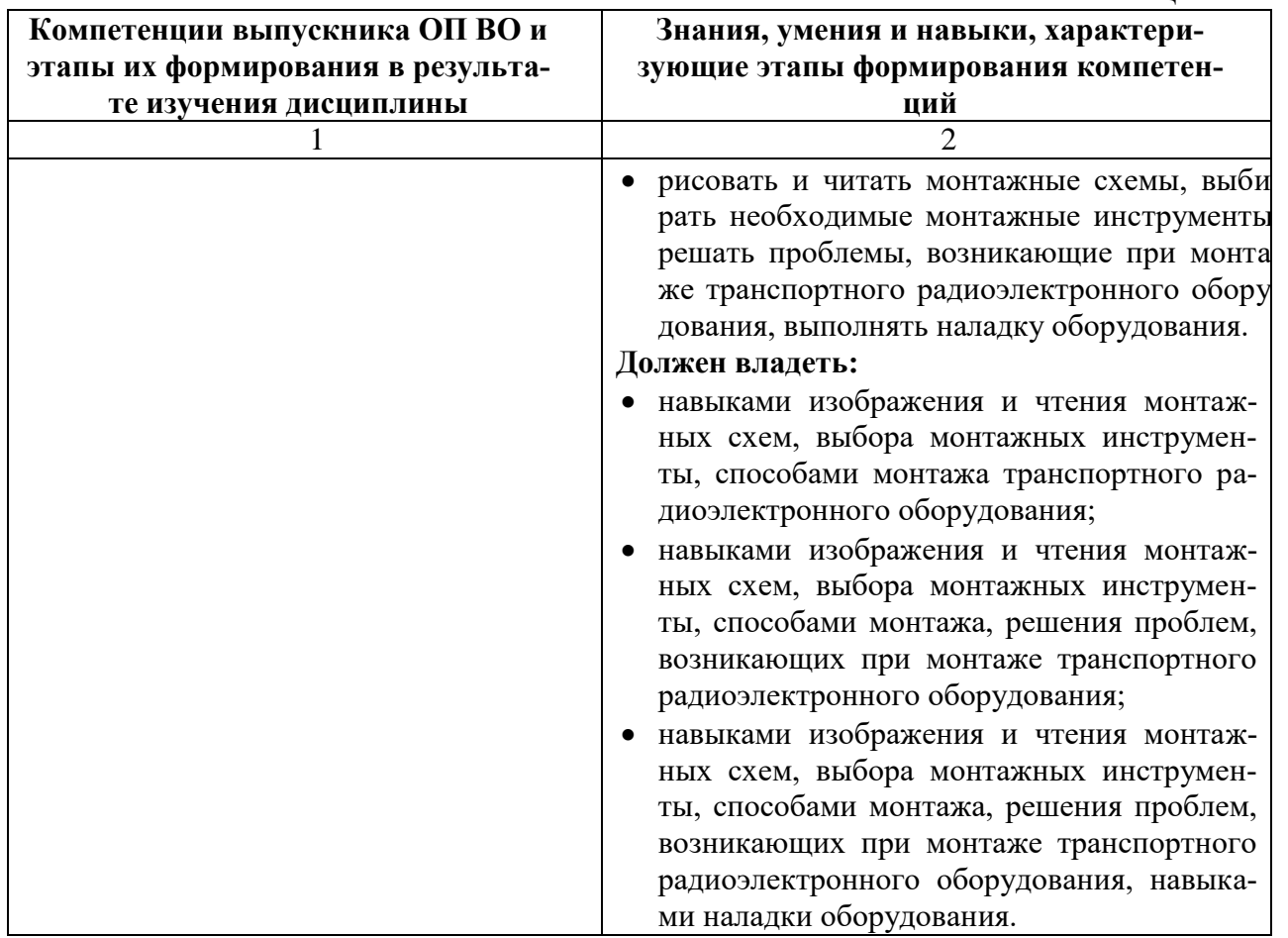

В ходе изучения этой учебной дисциплины обучаемые должны:

# **Знать:**

- историю развития и современное состояние вычислительной техники;
- разновидности, состав, структуру современных ЭВМ и систем;
- основы правил комплектации, тестирования, диагностирования и обслуживания ЭВМ и систем; **Уметь:**
- осуществлять установку аппаратного и программного обеспечения;
- анализировать состояние вычислительных средств;
- осуществлять обслуживание и диагностику ЭВМ и систем ; **Владеть:**
- навыками работы с вычислительной техникой и прикладными программами;
- навыками обслуживания, диагностирования ЭВМ и систем.

В таблице 1.2 приведено соответствие разделов изучаемой дисциплины реализуемому этапу формирования компетенции

Таблица 1.2 - Соответствие разделов дисциплины «Организация ЭВМ и сис-<br>тем» реализуемому этапу формирования компетенции для всех форм обучения и всех специализаций

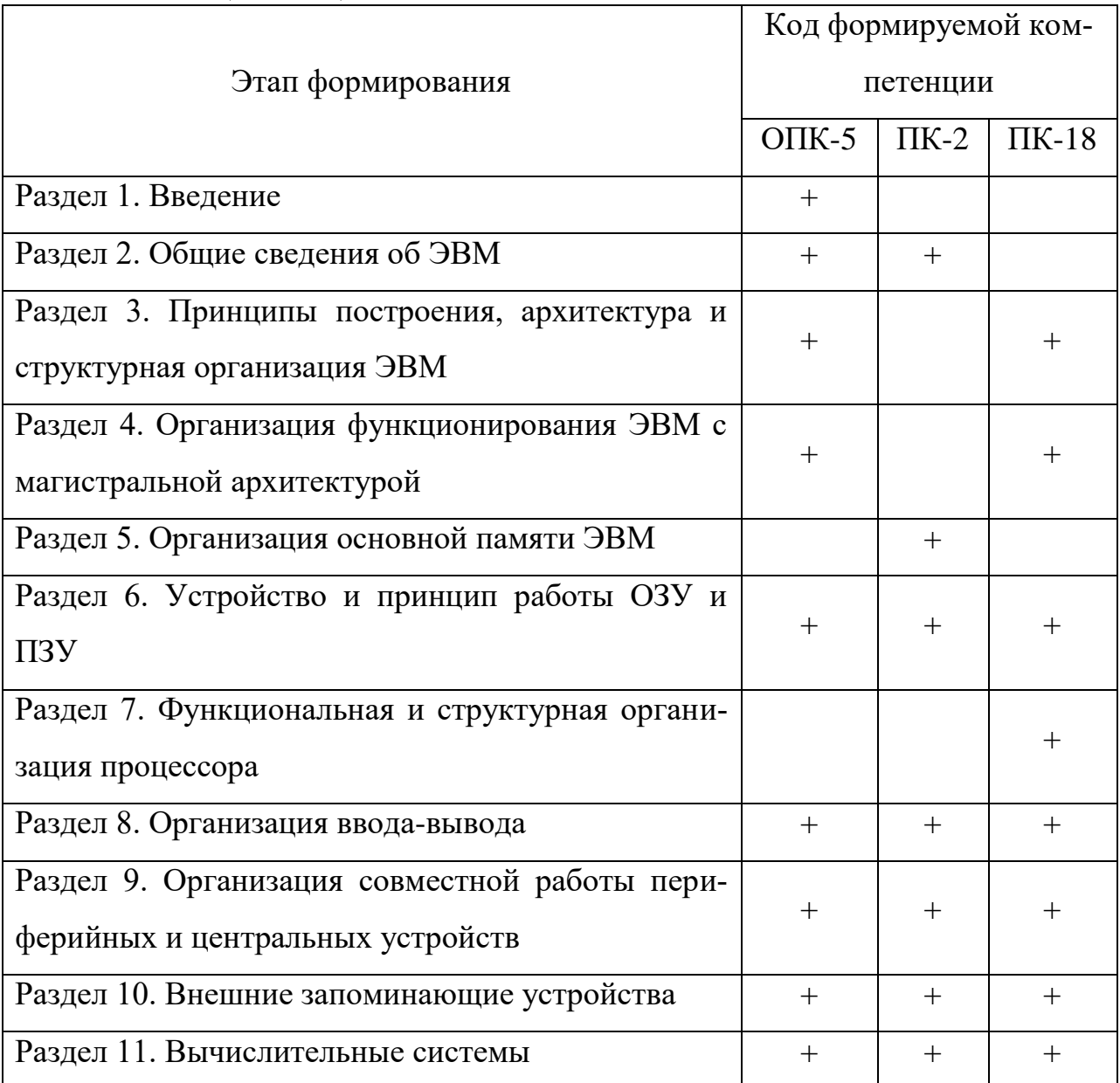

# **2 ПЕРЕЧЕНЬ ОЦЕНОЧНЫХ СРЕДСТВ ПОЭТАПНОГО ФОРМИРО-ВАНИЯ РЕЗУЛЬТАТОВ ОСВОЕНИЯ ДИСЦИПЛИНЫ И ОЦЕНОЧ-НЫХ СРЕДСТВ ДЛЯ ИТОГОВОЙ АТТЕСТАЦИИ ПО НЕЙ**

Контроль поэтапного формирования результатов освоения дисциплины осуществляется в рамках текущего контроля и итоговой аттестации в ходе выполнения заданий на лабораторных занятиях, выполнении контрольной работы для студентов заочной формы обучения, выполнении заданий на самостоятельную работу (СР), а также при сдаче экзамена в 3 семестре (во 2 сессию 2 курса для заочной формы обучения).

# **2.1 Перечень тем лабораторных работ**

### **Очная форма обучения**

- «Изучение структуры одноплатной ЭВМ» (ОПК-5, ПК-2, ПК-18);
- «Состав и структура персональных компьютеров типа IBM PC» (ОПК-5, ПК-2, ПК-18);
- «Диагностика ошибок с помощью встроенной программы POST» (ОПК-5, ПК-2, ПК-18);
- «Настройка BIOS SETUP. Оптимизация быстродействия компьютера» (ОПК-5, ПК-2, ПК-18).
- «Разновидности интерфейсов ЭВМ типа IBM PC» (ОПК-5, ПК-2, ПК-18);
- «Изучение принципов работы одноплатной ЭВМ с дискретными сигналами» (ОПК-5, ПК-2, ПК-18);
- «Изучение принципов работы одноплатной ЭВМ с аналоговыми сигналами» (ОПК-5, ПК-2, ПК-18);
- «Работа одноплатной ЭВМ со звуком» (ОПК-5, ПК-2, ПК-18);
- «Изучение структуры и процессов фрагментации жестких дисков ПК» (ОПК-5, ПК-2, ПК-18).

### **Заочная форма обучения**

- «Состав и структура персональных компьютеров типа IBM PC» (ОПК-5, ПК-2, ПК-18);
- «Разновидности интерфейсов ЭВМ типа IBM PC» (ОПК-5, ПК-2, ПК-18).

Формирование результатов освоения дисциплины (РОД) в рамках лабораторных занятий осуществляется при выполнении лабораторных заданий на специализированной лаборатории. Контроль освоения осуществляется с помощью контрольных вопросов и заданий из приведенного перечня.

# **2.2 Перечень примерных тем контрольных работ (заочная форма обучения)**

Темы контрольных работ:

- История и этапы развития вычислительной техники;
- Разновидности ЭВМ;
- Микропроцессоры: состав, структура, разновидности, принципы работы;
- Микроконтроллеры: состав, структура, разновидности, принципы работы;
- Микропроцессоры суперскалярного типа;
- Память ЭВМ;
- Перспективные виды памяти ЭВМ;
- Современные интерфейсы ЭВМ;
- Материнские платы ЭВМ;
- Видеоадаптеры, принцип действия, интерфейсы
- Периферийное оборудований ЭВМ;
- Системные интерфейсы ЭВМ;
- CISC, RISC, MISC, VLIW архитектура ЭВМ;
- Современные средства видеотображения информации;
- Принтеры;
- Накопители на жестких дисках;
- Накопители на оптических дисках.

Формирование РОД при выполнении заданий на СР осуществляется при работе обучающегося с рекомендованной основной и дополнительной литературой, а также интернет-ресурсами. Контроль освоения осуществляется при проверке качества конспекта, а также умения применить изученный материал при решении практических задач.

### **2.3 Перечень тем самостоятельных работ**

### **Очная и заочная формы обучения**

- Общие сведения об ЭВМ (ОПК-5, ПК-2);
- Принципы построения, архитектура и структурная организация ЭВМ (ОПК-5, ПК-18);
- Организация функционирования ЭВМ с магистральной архитектурой (ОПК-5, ПК-18);
- Организация основной памяти ЭВМ (ПК-2);
- Устройство и принцип работы ЗУ (ОПК-5, ПК-2, ПК-18);
- Функциональная и структурная организация процессора (ПК-18);
- Организация ввода-вывода (ОПК-5, ПК-2, ПК-18);
- Организация совместной работы периферийных и центральных устройств (ОПК-5, ПК-2, ПК-18);
- Внешние запоминающие устройства (ВнЗУ) (ОПК-5, ПК-2, ПК-18);
- Вычислительные системы (ОПК-5, ПК-2, ПК-18);

### **Заочная форма обучения**

Предмет и задачи дисциплины Организация ЭВМ и систем (ОПК-5).

### **2.4 Итоговая аттестация**

Допуск к итоговой аттестации осуществляется после сдачи всех текущих контролей, включающих защиту лабораторных работ, контрольной работы, а также конспектов тем, вынесенных на самостоятельное изучение, предусмотренных рабочей программой дисциплины. Итоговая аттестация проводится в виде экзамена в 3 семестре для очной формы обучения и во 2 сессию 2 курса для заочной формы обучения. Экзаменационные билеты содержат два четко сформулированных теоретических вопроса. Билеты для проведения экзамена обсуждаются и утверждаются на заседании кафедры.

Формирование РОД осуществляется при самостоятельной подготовке обучающихся к итоговой аттестации по вопросам, разработанным кафедрой, рассмотренным и утвержденным на заседании кафедры. Вопросы для ознакомления обучающимся выдаются заранее, но не позднее, чем за 1 месяц до начала проведения экзамена.

Накануне экзамена обучающиеся знакомятся с порядком его проведения, получают необходимые консультации.

Контроль уровня освоения компетенций (ОПК-5, ПК-2, ПК-18) осуществляется по качеству ответа на вопросы экзаменационного билета, умению применить полученные знания при решении практических задач.

# **3 ОЦЕНОЧНЫЕ СРЕДСТВА ПОЭТАПНОГО ФОРМИРОВАНИЯ РЕ-ЗУЛЬТАТОВ ОСВОЕНИЯ ДИСЦИПЛИНЫ**

### **3.1 Типовые контрольные задания и вопросы**

*3.1.1. Лабораторное задание и перечень контрольных вопросов для защиты лабораторной работы № 1 «Изучение структуры одноплатной ЭВМ»*

#### **Лабораторное задание**

1. Ознакомиться с платформой и возможностями платформы Arduino.

2. Изучить состав и структуру одноплатной ЭВМ «Arduino Uno».

3. Изучить принципиальную схему одноплатной ЭВМ «Arduino Uno».

4. Собрать информацию по основным разновидностям одноплатных ЭВМ семейства Arduino.

5. Скачать из интернета программную оболочку Arduino IDE.

6. Установить интегрированную среду разработки Arduino IDE на компьютер.

7. Подключить одноплатную ЭВМ Arduino, загрузить и проанализировать программу «Blink».

8. Сделать разбор и описание программы «Blink» по командам.

9. Нарисовать графическую схему алгоритма программы «Blink».

10. Создать свой скетч, в котором изменить частоту мигания светодиода.

11. Создать свой скетч, изменяющий порядок мигания светодиода в соответствии с заданным вариантом.

#### **Контрольные вопросы**

1. Из каких компонентов состоит плата Arduino?

2. Как загрузчик Arduino позволяет запрограммировать плату через интерфейс USB?

3. Каковы различия между основными платами Arduino?

4. Как установить Arduino IDE и соединить плату Arduino с компьютером?

5. Как загрузить и выполнить первую программу?

6. Где на платформе находится микроконтроллер?

7. Какой объем памяти микроконтроллера?

8. Где находится гнездо для подключения USB-кабеля? Для чего применяется соединение микроконтроллера с компьютером?

9. Где находится гнездо для подключения внешнего питания?

10. Для чего применяется внешнее питание?

11. Сколько цифровых контактов (входов / выходов) есть на платформе? Где они расположены? Почему некоторые цифровые контакты отмечены знаком (тильда)?

12. Что такое «широтно-импульсная модуляция сигналов».

13. Сколько контактов аналогового входа есть на платформе? Где они находятся? Объясните, что такое аналоговый сигнал. Для чего используются контакты аналогового входа?

14. Где находятся контакты для доступа к питанию? Какое напряжение использует Arduino?

15. Где находятся контакты "земля"? Cколько таких контактов размещено на платформе?

16. Где находится кнопка сброса? Для чего она служит?

17. Где находится встроенный светодиод? Как он обозначен? К какому цифровому выходу он подключён?

18. Где находятся светодиоды, которые могут служить индикаторами загрузки программы? Как они обозначены?

19. Какой язык используется для программирования платформы?

*3.1.2 Лабораторное задание и перечень контрольных вопросов для защиты лабораторной работы № 2 «Состав и структура персональных компьютеров типа IBM PC»*

### **Лабораторное задание**

- 1. Проверить работоспособность и определить основные параметры ПК.
- 2. Сбросить настройки CMOS Setup в начальное состояние.
- 3. Установите CMOS Setup на максимальную производительность ПК.
- 4. Определите и опишите аппаратную конфигурацию ПК.
- 5. Произведите разборку системного блока ПК.
- 6. Устраните дефекты, выявленные в ходе осмотра системного блока или при разборке ПК и назначенные преподавателем к устранению.
- 7. Произведите сборку компьютера.
- 8. Произведите запуск и проверку работы ПК.
- 9. Определите работоспособность составных частей и компьютера в целом.

- 1. Назовите основные типы корпусов ПК и их отличительные признаки.
- 2. Назовите стандарты современных ПК и их отличительные признаки.
- 3. Какие периферийные блоки могут подключаться к системному блоку и с помощью каких разъемов.
- 4. Какие устройства органы управления и индикаторы располагаются на лицевой стороне системного блока?
- 5. Какими проводниками подключаются органы управления и индикаторы к материнской плате?
- 6. Какие узлы входят в состав материнского блока?
- 7. По каким разъемам можно опознать сетевую карту, модем?
- 8. По каким разъемам можно опознать аудио и видео карты?
- 9. Какие разъемы служат для подключения мыши и клавиатуры?
- 10.Как называются разъемы на принтерах и внешних устройствах?

*3.1.3 Лабораторное задание и перечень контрольных вопросов для защиты лабораторной работы № 3 «Диагностика ошибок с помощью встроенной программы POST»*

### **Лабораторное задание**

- 1. Выберите из комплектующих компьютерные модули из списка предложенных.
- 2. Исследуйте работу ПК с извлеченными модулями памяти.
- 3. Произведите диагностику исправности модулей памяти с помощью программы POST.
- 4. Произведите диагностику исправности при наличии исправных и неисправных модулей памяти с помощью программы POST.
- 5. Произведите диагностику исправности видеокарт с помощью программы POST.
- 6. Исследуйте работу ПК с различными видеокартами разных производителей.
- 7. Произведите диагностику исправности жестких дисков с помощью программы POST.
- 8. Добавьте второй диск. Измените положение джамперов в соответствии с заданием. Определите работоспособность ПК с двумя жесткими дисками.

- 1. Где располагается программа POST и когда она начинает работать?
- 2. Назовите обычную последовательность шагов POST.
- 3. Как правильно выбрать и установить модули памяти?
- 4. Какими сообщениями POST может сигнализировать об ошибках памяти?
- 5. Какими сообщениями POST может сигнализировать об ошибках видеосистемы?
- 6. Чем вызываются неполадки в видеосистеме ПК?
- 7. Какими сообщениями POST может сигнализировать об ошибках жесткого лиска?
- 8. Какие первые признаки разряда аккумуляторной батареи?
- 9. Какими сигналами POST сопровождается штатная загрузка ПК?
- 10. В каких случаях компьютер не выключается? Как отыскать неисправ- $HOCT<sub>b</sub>$ ?

3.1.4 Лабораторное задание и перечень контрольных вопросов для защиты лабораторной работы № 4 «Настройка BIOS SETUP. Оптимизация быстродействия компьютера»

#### Лабораторное задание

- 1. Включить компьютер, прочитать и записать идентификационную строку. С помощью приложения расшифровать ее.
- 2. Продолжить загрузку ПК. Остановить запуск. Прочитать и записать идентификационную таблицу. С помощью приложения расшифровать содержание таблицы.
- 3. Запустить программу CMOS SETUP. Записать перечень разделов программы.
- 4. Войдите в BIOS. Выберите в меню пункт Standart. Установите правильно дату и время.
- 5. Войдите в BIOS. Выберите в меню пункт Security. Измените пароль. Войдите в систему под своим паролем. Установите старый пароль.
- 6. Определите конфигурацию жесткого диска. Установите правильно текущую конфигурацию жесткого диска.
- 7. Определите производительность ПК. Настройте ПК на повышение производительности.

- 1. Каково назначение BIOS, из каких частей он состоит и где располагается?
- 2. Назовите основных производителей BIOS.
- 3. Какая информация выводится на экран монитора при начальной загрузке ПК?
- 4. Как, не разбирая компьютер, определить чипсет, модель и производителя системной платы?
- 5. Как определить, что загрузка аппаратных средств на уровне BIOS завершена успешно?
- 6. Каково назначение и какие разделы содержит CMOS BIOS?
- 7. Каковы назначение основного раздела Standart CMOS Setup?.
- 8. Как установить и снять пароль? Что делать, если пароль забыт?
- 9. Какую информацию о жестком диске можно получить в BIOS?
- 10. Как сохранить или отменить изменения, сделанные в CMOS Setup?

*3.1.5 Лабораторное задание и перечень контрольных вопросов для защиты лабораторной работы № 5 «Разновидности интерфейсов ЭВМ типа IBM PC»*

### **Лабораторное задание**

1. Определить тип корпуса и стандарт ПК.

2. Определить типы разъемов для подключения периферийных устройств ПК.

3. Определить устройств на лицевой панели ПК.

4. Определить органы управления и индикаторы ПК.

5. Определить состав системного блока ПК.

6. Произвести идентификацию внутренних информационных и сигнальных кабелей.

7. Произвести определение кабелей и разъемов для подключения к блоку питания.

### **Контрольные вопросы**

- 1. Какие кабели и разъемы служат для подключения HDD, FDD, CD-ROM?
- 2. Сколько pin-ов бывает на разъемах контроллеров I/O? Какие устройства и помощью каких кабелей к ним подключаются?
- 3. Какие разъемы служат для подключения мыши и клавиатуры?
- 4. Какие разъемы используются для подключения к последовательным (СОМ), параллельным, игровым портам? Покажите и назовите их.
- 5. Как называются разъемы на принтерах и внешних устройствах?
- 6. Сколько рядов бывает у розеток DB-15S? Каково их назначение?
- 7. Какими разъемами подключаются накопители и материнские платы к блоку питания?
- 8. Каким образом на шлейфах обозначается проводник № 1?
- 9. Какими проводниками подключаются органы управления и индикаторы к материнской плате?
- 10.Какие разъемы используются для каких периферийных устройств?

*3.1.6 Лабораторное задание и перечень контрольных вопросов для защиты лабораторной работы № 6 «Изучение принципов работы одноплатной ЭВМ с дискретными сигналами»*

#### **Лабораторное задание**

1. Собрать схему управления светодиодом.

2. Написать программу управления светодиодом, отладить и скомпилировать ее, выполнить программирование Arduino Uno, запустить программу. Сохранить программу.

3. Изменить программу, задав плавное изменение частоты моргания светодиода от одной до десяти секунд. Реализация изменения частоты моргания светодиода задается с помощью введения дополнительной переменной, задающей время паузы. Провести отладку и компиляцию программы, выполнить программирование Arduino Uno, запустить программу. Сохранить программу.

4. Собрать схему подключения кнопки и светодиода на Arduino.

5. Составить программу управления светодиодом от кнопки. Светодиод должен светиться, когда кнопка нажата, и быть выключенным, когда кнопка отжата. Отладить и скомпилировать программу, записать программу в Arduino и запустить ее. Сохранить программу.

6. Собрать схему управления тремя светодиодами. Для лучшей наглядности выберите светодиоды трех цветов: красного, зеленого и синего (R, G, B). Номиналы резисторов такие же, как и в предыдущем примере.

7. Написать программу для управления тремя светодиодами. При нажатии кнопки должно происходить включение следующего светодиода в последовательности: R, G, B, RG, RB, GB, RGB. При восьмом нажатии кнопки ни один из светодиодов не должен светиться. Таким образом, всего необходимо задать восемь комбинаций.

Отладить и скомпилировать программу, записать программу в Arduino и запустить ее. Сохранить программу.

8. Написать программу для управления светодиодами в порядке, указанном в таблице для заданного варианта.

16

1. Как работать с макетной платой?

2. Как выбрать резистор для ограничения тока светодиода?

3. Как подключить внешний светодиод к плате Arduino?

4. Как считывать состояние кнопки?

5. Для чего в программе используются функции: *setup()* и *loop()*?

6. Что будет, если подключить к земле анод светодиода вместо катода?

7. Что будет, если подключить светодиод с резистором большого номинала (например, 10 кОм)?

8. Что будет, если

9. строенная функция digitalWrite? Какие параметры она принимает?

10. С помощью какой встроенной функции можно заставить микроконтроллер сделать паузу?

11. В каких единицах задается длительность паузы для этой функции?

*3.1.7 Лабораторное задание и перечень контрольных вопросов для защиты лабораторной работы № 7 «Изучение принципов работы одноплатной ЭВМ с аналоговыми сигналами»*

#### **Лабораторное задание**

1. Собрать схему, представленную на рисунке.

2. Составить программу управления яркостью свечения.

3. Собрать схему, представленную на рис.

4. Составить программу определения входного напряжения и вывода значений на экран компьютера. Отладить программу, записать ее в Arduino, запустить. Сохранить программу. Снять скриншот программы и скриншот экрана компьютера с данными, полученными от Arduino.

5. Собрать схему управления яркостью свечения светодиода с управлением от потенциометра.

6. Составить программу управления яркостью свечения светодиода с управлением от потенциометра. Отладить программу, скомпилировать, загрузить ее в Arduino и запустить.

7. Собрать схему, отображающую с помощью трех светодиодов уровень напряжения на входе.

8. Составить программу, индицирующую уровни входного напряжения, подаваемого от потенциометра. Отладить программу, скомпилировать, загрузить ее в Arduino и запустить. Сохранить программу.

9. Составить индивидуальную программу управления светодиодами для каждого варианта.

10. Составить программу управления светодиодами от кнопки. Ввести дополнительную функцию – уровень яркости свечения текущего светодиода будет определяться величиной напряжения, подаваемого от потенциометра. Отладить программу, скомпилировать, загрузить ее в Arduino и запустить. Сохранить программу.

# **Контрольные вопросы**

1. Чем отличаются аналоговые сигналы от цифровых?

2. Как преобразовать аналоговые сигналы в цифровые?

3. Как считать аналоговый сигнал с потенциометра?

4. Как вывести на экран данные, используя монитор последовательного порта?

5. Как ограничить значения для управления аналоговыми выходами?

6. Что такое ШИМ-сигнал?

7. Как управлять с помощью ШИМ-сигнала уровнем напряжения на цифровом выходе?

8. Как величина аналогового выходного напряжения соотносится в параметрами функции analogWrite() и с напряжением питания платы?

9. Что такое потенциометр, каков принцип работы потенциометра?

10. Какое напряжение на среднем контакте потенциометра?

11. От чего зависит время пребывания светодиода во включенном или выключенном состоянии?

12. Зачем нужна встроенная функция analogRead()? Какие параметры она принимает?

13. Поясните назначение и синтаксис функции analogWrite().

14. Как согласовать разрешающую способность АЦП (10 бит) и ШИМвыхода (8 бит)?

*3.1.8 Лабораторное задание и перечень контрольных вопросов для защиты лабораторной работы № 8 «Работа одноплатной ЭВМ со звуком»*

Лабораторная работа выполняется на одноплатной ЭВМ «Arduino Uno».

#### **Лабораторное задание**

1. Подключите пьезоизлучатель к одному из цифровых выходов.

2. Составить программу на основе листинга. Отладить программу, записать ее в Arduino, запустить программу.

3. Составить программу «Электронный метроном». Отладить программу, записать ее в Arduino, запустить программу. Сохранить программу. В программе обязательны комментарии.

4. Составить модернизированную программу «Электронный метроном». Задать в программе циклическое увеличение воспроизводимого звука от 100 до 1000 Гц с одновременным уменьшением времени звучания каждого звука. Отладить программу, записать ее в Arduino, запустить программу. Сохранить программу.

5. Составить программу на основе листинга. Отладить программу, записать ее в Arduino, запустить программу.

6. Составить программу воспроизведения известной мелодии с использованием двух массивов tones. В первом массиве содержится информация о нотах, во втором – о длительности нот. Отладить программу, записать ее в Arduino, запустить программу. Сохранить программу.

7. Составить программу воспроизведения звука с использованием заголовочного файла. Отладить программу, записать ее в Arduino, запустить программу. Сохранить программу.

8. Найти ноты и длительности их звучания одной из мелодий в соответствии с заданным вариантом. Составить программу воспроизведения звука заданной мелодии с использованием заголовочного файла. Отладить программу, записать ее в Arduino, запустить программу. Сохранить программу.

1. Как динамики создают вибрацию воздуха, которая распространяется в пространстве и воспринимается нашей барабанной перепонкой в виде звука.

2. Что такое пьезоэлемент, как он работает?

3. Как создавать звуки произвольной частоты и длительности с помощью функции tone().

4. Как язык программирования Arduino поддерживает массивы, используемые для перебора последовательностей данных.

5. Как можно регулировать громкость воспроизведения в Arduino?

6. Почему к выходу Arduino нельзя подключать напрямую высокоомный линамик?

7. Что такое заголовочный файл, каково содержимое файла pitches.h, в чем состоит правило его использования?

8. Зачем нужна встроенная функция tone()? Какие параметры она принимает?

9. Как регулируется частота звука?

3.1.9 Лабораторное задание и перечень контрольных вопросов для защиты лабораторной работы № 9 «Изучение структуры и процессов фрагмента*иии жестких дисков ПК»* 

#### Лабораторное задание

1. Создайте в личной папке на жестком диске файл MS Word под име-Hem «xxx».

2. Сделайте заголовок «Отчет о выполнении практической работы, в верхнем колонтитуле созданного документа укажите свою фамилию и имя, в нижнем — «Лабораторная работа  $\mathbb{N}_2$  ».

3. Создайте таблицу в соответствии с заданием.

4. Откройте «Мой компьютер», определите количество логических дисков (томов) жесткого диска, внесите в таблицу их имена (имя).

5. Откройте контекстное меню к одному из логических дисков жесткого диска, откройте пункт Свойства и вкладку Оборудование. Внесите в первую строку таблицы наименование модели жесткого диска.

6. Откройте программу «Дефрагментация диска». Для этого вы полните: Пуск/Программы/Стандартные/Служебные/Дефрагментация диска.

7. В открывшемся диалоговом окне выберите информацию для заполнения строк таблицы с 3-й по 7-ю (в 5, 6, 7-й строках заполните позиции «до очистки диска»).

8. Получите информацию о фрагментации логических дисков (томов) жесткого диска. Для этого в диалоговом окне Дефрагментация диска для каждого тома выполните следующее:

а) выделите том и активизируйте кнопку Анализ; начнется процесс анализа фрагментированности диска;

б) по окончании анализа активизируйте кнопку Вывести отчет;

9. Закончите программу дефрагментации дисков.

10. Проведите поочередно чистку логических дисков (томов) жесткого диска.

11. В открывшемся диалоговом окне выберите информацию для заполнения позиций «после очистки диска» в 5, 6, 7-й строках табл.

12. Проведите поочередно дефрагментацию логических дисков жесткого диска.

13. Выведите отчет о дефрагментации и скопируйте его в файл «lab  $N_2$ .

14. По отчету о дефрагментации заполните позиции «после дефрагментации» в строках с 11-й по 14-ю таблицы.

15. Сохраните файл «ххх» и выведите его на печать.

### **Контрольные вопросы**

1. Назовите основные компоненты HDD и их назначение.

2. Отличие способа записи информации в HDD и FDD.

3. Среднее время доступа в накопителях, единицы его измерения.

4. Чем определяется надёжность HDD?

5. Что определяет быстродействие HDD?

6. Назовите интерфейсы подключения HDD (внутренних и внешних).

7. Что происходит при форматировании жёстких дисков?

8. Какие виды форматирования вы знаете? Для каких носителей существует возможность создания логических дисков?

9. Назовите виды неисправностей HDD.

- 10.Назовите меры профилактики HDD, охарактеризуйте их.
- 11.О чём говорит появление сообщения Disk Boot Failure?
- 12.Какова причина возникновения ситуации «Двигатель не раскручивается, никаких звуков не слышно»?
- 13.Какова причина появления сообщения Invalid Drive Specification?
- 14.Какова причина возникновения ситуации «Двигатель раскручивается*,*  однако диск не определяется или определяется неверно»?

### *3.1.10 Задание на контрольную работу студентов заочной формы обучения*

Пояснительная записка к контрольной работе (реферат) должна содержать титульный лист, оглавление, введение, основной текст (может быть разделен на параграфы), заключение и список использованных источников.

На титульном листе должно быть указано название учебного заведения, факультета, кафедры, дисциплины, темы контрольной работы, варианта, Ф.И.О. исполнителя работы, номер учебной группы, Ф.И.О. проверяющего.

Введение должно раскрывать состояние исследуемого вопроса.

Основной текст должен в полной мере раскрывать содержание вопроса, включая структурные схемы, основные характеристики, особенности применения функциональных блоков ПК, применяемых в них стандартов и интерфейсов.

Заключение должно кратко отражать выводы по материалам проведенного теоретического исследования.

Работа оформляется в соответствии с ГОСТ 7.32-2001 «Отчет о научноисследовательской работе».

### **Перечень примерных тем контрольной работы:**

- История и этапы развития вычислительной техники;
- Разновидности ЭВМ;
- Микропроцессоры: состав, структура, разновидности, принципы работы;
- Микроконтроллеры: состав, структура, разновидности, принципы работы;
- Микропроцессоры суперскалярного типа;
- Память ЭВМ;
- Перспективные виды памяти ЭВМ;
- Современные интерфейсы ЭВМ;
- Материнские платы ЭВМ;
- Видеоадаптеры, принцип действия, интерфейсы
- Периферийное оборудований ЭВМ;
- Системные интерфейсы ЭВМ;
- CISC, RISC, MISC, VLIW архитектура ЭВМ;
- Современные средства видеотображения информации;
- Принтеры;
- Накопители на жестких лисках:
- Накопители на оптических дисках.

# *3.1.11 Задания для СР по теме «Общие сведения об ЭВМ»*

Конспект по данной теме должен в полной мере раскрывать следующие частные вопросы:

- Основные понятия и определения. Сферы применения ЭВМ и классификация современных средств вычислительной техники.
- Способы представления информации в ЭВМ, АВМ. ЦВМ, ГВМ.
- Функции программного обеспечения.
- Состав современных ПК. Основные характеристики ЭВМ.

# *3.1.12 Задания для СР по теме «Принципы построения, архитектура и структурная организация ЭВМ»*

Конспект по данной теме должен в полной мере раскрывать следующие частные вопросы:

- Понятие структуры и архитектуры ЭВМ.
- Структурная схема ЭВМ с открытой (магистральной) архитектурой.
- Основные принципы построения современных ЭВМ.
- Состав ЭВМ с открытой архитектурой на примере IBM РС.

# *3.1.13 Задания для СР по теме «Организация функционирования ЭВМ с магистральной архитектурой»*

Конспект по данной теме должен в полной мере раскрывать следующие частные вопросы:

- Типовой цикл работы микропроцессора.
- Работа микропроцессора при передаче команды другому устройству.
- Однопрограммный и многопрограммный режимы работы ЭВМ.
- Организация работы ЭВМ при выполнении задания пользователя.

# *3.1.14 Задания для СР по теме «Организация основной памяти ЭВМ»*

Конспект по данной теме должен в полной мере раскрывать следующие частные вопросы:

Состав основной памяти ЭВМ.

 Сегментно-страничная организация памяти. Виртуальная память. Логическая структура основной памяти IBM PC элементов, достоинства и недостатки.

# *3.1.15 Задания для СР по теме «Устройство и принцип работы ЗУ»*

Конспект по данной теме должен в полной мере раскрывать следующие частные вопросы:

- Структурная схема ОЗУ Статическая и динамическая оперативная память.
- Типы и организация работы динамических ОЗУ. Организация банков памяти. Модули ОЗУ IBM РC, основные характеристики.
- Кэш-память (СОЗУ). Регистровые структуры СОЗУ.
- Постоянные запоминающие устройства.

# *3.1.16 Задания для СР по теме «Функциональная и структурная организация процессора»*

Конспект по данной теме должен в полной мере раскрывать следующие частные вопросы:

- Назначение и функции центрального процессора.
- Классификация ЦП персональных ЭВМ.
- Микроконтроллеры семейства AVR. Одноплатные компьютеры Arduino-Uno.

# *3.1.17 Задания для СР по теме «Организация ввода-вывода»*

Конспект по данной теме должен в полной мере раскрывать следующие частные вопросы:

- Принципы управления. Виды внешних устройств.
- Интерфейсы. Состав интерфейса. Параллельный и последовательный интерфейсы. Способы управления обменом. Последовательный порт.
- Интерфейсы внутренних шин ввода/вывода (шин расширения).

# *3.1.18 Задания для СР по теме «Организация совместной работы периферийных и центральных устройств»*

Конспект по данной теме должен в полной мере раскрывать следующие частные вопросы:

- Режимы совместной работы.
- Протоколы связи.

*3.1.19 Задания для СР по теме «Внешние запоминающие устройства (ВнЗУ)»*

Конспект по данной теме должен в полной мере раскрывать следующие частные вопросы:

- Классификация ВнЗУ.
- Накопитель на жестком магнитном диске. Оптические запоминающие устройства.
- Интерфейсы SCSI, IDE (ATA), SATA
- Флэш диски.

# *3.1.20 Задания для СР по теме «Вычислительные системы»*

Конспект по данной теме должен в полной мере раскрывать следующие частные вопросы:

- Понятие вычислительной системы (ВС). Типы ВС, классификация.
- Многомашинные и многопроцессорные ВС. Схемы взаимодействия компьютеров и процессоров в ВС. Высокопараллельные ВС.
- Структурные схемы построения конвейерных, векторных, матричных ВС.
- Кластерные ВС и суперкомпьютеры. Архитектура суперкомпьютеров.

# **3.2 Методические материалы, определяющие процедуры использования оценочных средств**

Изучение дисциплины «Организация ЭВМ и систем» сопровождается рейтинговой системой контроля знаний обучающихся.

Рейтинговая система контроля и оценки знаний обучающихся – это комплекс учебных, организационных и методических мероприятий, направленных на обеспечение систематической творческой работы обучающихся, повышение самостоятельности и состязательности учебы. Она обеспечивает реализацию принципов обратной связи в процессе учебы и включает в себя:

- 1. схему контрольных мероприятий;
- 2. критерии оценки знаний, умений и навыков.

Максимальное количество баллов (рейтинг), которое может получить курсант/студент, определяется количеством часов, отводимых на изучение данной дисциплины:

 144 для курсантов очной формы обучения и студентов заочной формы обучения.

Ниже в таблицах 3.1 – 3.4 приведены схемы контрольных мероприятий для курсантов очной и студентов заочной форм обучения, а также соответствие рейтинговых баллов и оценки по 4-х балльной шкале.

| $\sim$ , iviliar |                              |    |                             |                 |         |       |  |
|------------------|------------------------------|----|-----------------------------|-----------------|---------|-------|--|
| Этапы кон-       | Вид контрольного мероприятия |    |                             |                 |         |       |  |
| трольных         | ЛР                           | CP | Посещение                   | Компонент свое- | Экзамен | Итого |  |
| мероприятий      |                              |    | занятий                     | временности     |         |       |  |
| $TK1^*$          | 8                            |    | 2                           |                 |         | 12    |  |
| TK <sub>2</sub>  | 8                            |    | $\overline{2}$              | $\overline{2}$  |         | 12    |  |
| TK3              | 8                            |    | $\overline{2}$              | $\mathfrak{D}$  |         | 12    |  |
| TK4              | 8                            |    | ◠                           | ∍               |         | 12    |  |
| TK5              | 8                            |    | $\overline{2}$              | $\overline{2}$  |         | 12    |  |
| TK <sub>6</sub>  | 8                            |    | $\overline{2}$              | ↑               |         | 12    |  |
| TK7              | 8                            |    | $\mathcal{D}_{\mathcal{A}}$ | ∍               |         | 12    |  |
| TK8              | 8                            |    | $\mathfrak{D}$              | ↑               |         | 12    |  |
| TK9              |                              | 19 |                             | $\overline{2}$  |         | 21    |  |
| $\Pi$ A          |                              |    |                             |                 | 27      | 27    |  |
| Итого            | 64                           | 19 | 16                          | 18              | 27      | 144   |  |

Таблица 3.1 – Схема контрольных мероприятий для курсантов очной формы обучения

\*ТК – текущий контроль, включающий выполнение и защиту лабораторных работ (ТК1 – ТК8); проработку тем, вынесенных на самостоятельное изучение (ТК9); ПА – промежуточная аттестация по ОП, включающая сдачу экзамена по дисциплине в 3 семестре.

Таблица 3.2 – Соответствие рейтинговых баллов и оценки по 4-х балльной шкале

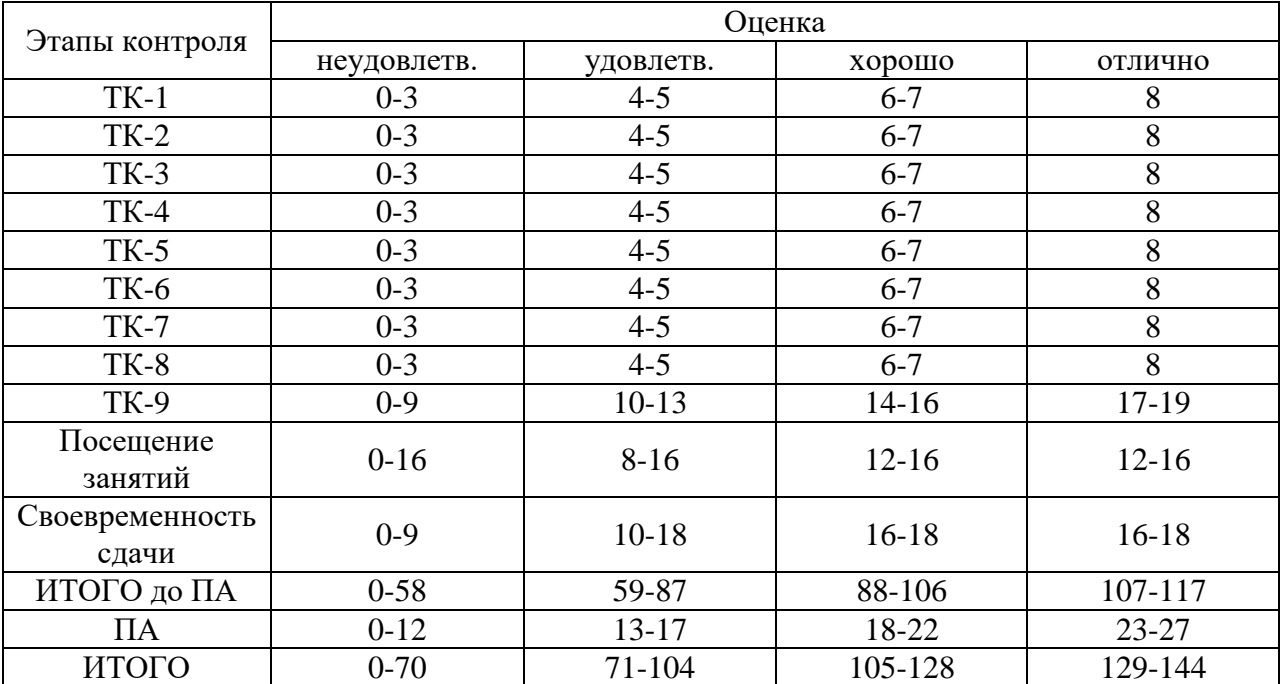

| Этапы кон-      | Вид контрольного мероприятия |    |           |                 |         |       |
|-----------------|------------------------------|----|-----------|-----------------|---------|-------|
| трольных        | ЛР                           | CP | Посещение | Компонент свое- | Экзамен | Итого |
| мероприятий     |                              |    | занятий   | временности     |         |       |
| TK1             | 16                           |    |           |                 |         | 20    |
| TK <sub>2</sub> | 16                           |    |           |                 |         | 20    |
| TK3             |                              | 25 |           |                 |         | 27    |
| TK4             |                              | 48 |           |                 |         | 50    |
| ПА              |                              |    |           |                 | 27      | 27    |
| Итого           | 32                           |    |           |                 | 27      |       |

Таблица 3.3 – Схема контрольных мероприятий для студентов ЗФО

\*ТК – текущий контроль, включающий выполнение и защиту лабораторных работ (ТК1 – ТК2); защиту отчета по контрольной работе (ТК3); проработку тем, вынесенных на самостоятельное изучение (ТК4); ПА – промежуточная аттестация по ОП, включающая сдачу экзамена по дисциплине во 2 сессию 2 курса.

Таблица 3.4 – Соответствие рейтинговых баллов и оценки по 4-х балльной шкале

|                          | Оценка      |           |           |           |  |  |
|--------------------------|-------------|-----------|-----------|-----------|--|--|
| Этапы контроля           | неудовлетв. | удовлетв. | хорошо    | отлично   |  |  |
| $TK-1$                   | $0 - 7$     | $8 - 10$  | $11 - 13$ | $14-16$   |  |  |
| $TK-2$                   | $0 - 7$     | $8 - 10$  | $11 - 13$ | $14 - 16$ |  |  |
| $TK-3$                   | $0-14$      | $15-19$   | $20 - 22$ | $23 - 25$ |  |  |
| $TK-4$                   | $0-28$      | 29-37     | 38-42     | 43-48     |  |  |
| Посещение<br>занятий     | $0 - 4$     | $2 - 4$   | $3 - 7$   | 4         |  |  |
| Своевременность<br>сдачи | $0 - 2$     | $4-6$     | $6 - 8$   | $6 - 8$   |  |  |
| ИТОГО до ПА              | $0 - 62$    | 63-86     | 87-105    | 106-117   |  |  |
| $\Pi A$                  | $0-12$      | $13 - 17$ | 18-22     | $23 - 27$ |  |  |
| ИТОГО                    | $0 - 74$    | 75-103    | 104-127   | 128-144   |  |  |

### **Критерии выставления оценок за лабораторные работы**

Оценка «**отлично**» выставляется, если курсант/студент показал глубокие знания и понимание программного материала по теме лабораторной работы, умело увязывает лекционный материал с практикой, грамотно и логично строит ответ на контрольные вопросы.

Оценка «**хорошо**» выставляется, если курсант/студент твердо знает программный материал по теме лабораторной работы, грамотно его излагает, не допускает существенных неточностей в ответе на контрольные вопросы. Правильно применяет полученные знания при решении практических вопросов.

Оценка «**удовлетворительно**» выставляется, если курсант/студент имеет знания только основного материала по поставленным контрольным вопросам, но не усвоил его деталей, для принятия правильного решения требует наводящих вопросов, допускает отдельные неточности или недостаточно четко излагает учебный материал по теме лабораторной работы.

Оценка «**неудовлетворительно**» выставляется, если курсант/студент допускает грубые ошибки в ответе на контрольные вопросы, не может применять полученные знания на практике.

### **Критерии выставления оценок за самостоятельную работу**

Оценка «**отлично**» выставляется, если курсант/студент показал глубину проработки темы самостоятельной работы, умело привязывает материал к области практического применения и показал высокий уровень освоения изложенного материала.

Оценка «**хорошо**» выставляется, если курсант/студент показал глубину проработки темы самостоятельной работы, умело привязывает материал к области практического применения, показал достаточно высокий уровень освоения изложенного материала, однако при оформлении конспекта допускает немногочисленные ошибки в изложении материала.

Оценка «**удовлетворительно**» выставляется, если курсант/студент показал глубину проработки темы самостоятельной работы, показал удовлетворительный уровень освоения изложенного материала, однако не увязывает изложенный материал с областью практического применения, при оформлении конспекта допускает грубые ошибки в изложении материала.

Оценка «**неудовлетворительно**» выставляется, если курсант/студент провел поверхностное изучение темы самостоятельной работы, показал неудовлетворительный уровень освоения изложенного материала, не увязывает изложенный материал с областью практического применения, при оформлении конспекта допускает грубые ошибки в изложении материала.

### **Критерии выставления оценок за контрольную работу**

Оценка «**отлично**» выставляется студенту, если он выполнил контрольную работу согласно предъявляемым требованиям, в полном объеме, без ошибок, своевременно. При защите правильно отвечает на все поставленные вопросы.

Оценка «**хорошо**» выставляется студенту, если он выполнил контрольную работу согласно предъявляемым требованиям, в полном объеме, с небольшими корректировками, своевременно. При защите правильно отвечает на большинство поставленных вопросов.

Оценка «**удовлетворительно**» выставляется студенту, если он выполнил контрольную работу согласно предъявляемым требованиям, в полном объеме, с ошибками, проявил недостаточную пунктуальность в сроках сдачи. При защите дает правильные ответы только на вопросы, связанные с понятийным аппаратом дисциплины.

Оценка «**неудовлетворительно**» выставляется студенту, если не выполнены требования критериев удовлетворительной оценки.

### **Критерии выставления оценок за экзамен**

Оценка «**отлично**» выставляется, если курсант/студент показал глубокие знания и понимание программного материала по поставленному вопросу, умело увязывает его с практикой, грамотно и отлично строит ответ, быстро принимает оптимальные решения при решении практических вопросов и задач.

Оценка «**хорошо**» выставляется, если курсант/студент твердо знает программный материал, грамотно его излагает, не допускает существенных неточностей в ответе на вопрос, правильно применяет полученные знания при решении практических вопросов и задач.

Оценка «**удовлетворительно**» выставляется, если курсант/студент имеет знания только основного материала по поставленному вопросу, но не усвоил деталей, требует в отдельных случаях наводящего вопроса для принятия правильного решения, допускает отдельные неточности.

Оценка «**неудовлетворительно**» выставляется, если курсант/студент допускает грубые ошибки в ответе на поставленный вопрос, не может применить полученные знания на практике.

Итоговая оценка за экзамен выводится по двум частным оценкам как среднее арифметическое с округлением в меньшую или большую сторону в зависимости от дробной части.

Если суммарный рейтинговый балл, набранный курсантом/студентом за этапы контрольных мероприятий, предшествующих ПА, соответствует категории «**отлично**», то обучающийся может быть освобожден от сдачи экзамена с выставлением ему оценки «**отлично**».

Если суммарный рейтинговый балл, набранный курсантом/студентом за этапы контрольных мероприятий, предшествующих ПА, соответствует категории «**хорошо**», то обучающийся может быть освобожден от сдачи экзамена с выставлением ему оценки «**хорошо**», либо проходит ПА с целью повышения оценки до «**отлично**».

Если суммарный рейтинговый балл, набранный курсантом/студентом за этапы контрольных мероприятий, предшествующих ПА, соответствует категории «**удовлетворительно**», то обучающийся проходит ПА на общих основаниях.

Если суммарный рейтинговый балл, набранный курсантом/студентом за этапы контрольных мероприятий, предшествующих ПА, соответствует категории «**неудовлетворительно**», то обучающийся проходит ПА на следующих основаниях:

1) при условии положительного результата прохождения ПА курсанту/студенту выставляется оценка «**удовлетворительно**», если обучающийся дополнительно дает ответы соответствующего уровня на контрольные вопросы и задания по тем этапам контроля, по которым имеет неудовлетворительную оценку (за исключением РГР, контрольных и курсовой работ);

2) при условии положительного результата прохождения ПА курсан-

ту/студенту выставляется оценка «хорошо» или «отлично», если обучающийся дополнительно дает ответы соответствующего уровня на контрольные вопросы и задания по тем этапам контроля, по которым имеет оценку «удовлетворительно» и «неудовлетворительно» (за исключением PГР, контрольных и курсовой работ);

3) курсант/студент не сдавший РГР, контрольные или курсовую работу до экзамена не допускается.

# 4 ТИПОВЫЕ ЭКЗАМЕНАЦИОННЫЕ ВОПРОСЫ И ЗАДАНИЯ

### 4.1 Экзаменационные вопросы для курсантов очной и студентов заочной формы обучения

Уровни абстракции ЭВМ. Понятие ЭВМ. Структура и архитектура ЭВМ.  $1<sup>1</sup>$ 

- 2. Эволюция средств ЭВМ.
- $\mathcal{Z}$ Концепция вычислительной машины с хранимой в памяти программой.
- $\overline{4}$ . Типы структур вычислительных машин и систем.

5. Представление информации в ЭВМ. Преобразование чисел из двоичной системы счисления в десятичную и десятичной в двоичную.

6. Представление чисел с фиксированной и плавающей запятой. Кодирование отрицательных чисел в ЭВМ.

7. Логические и арифметические операции в ЭВМ.

Схемотехнические основы построения ЭВМ. Комбинационные логиче-8. ские схемы.

9. Схемотехнические основы построения ЭВМ. Последовательностные логические схемы.

- 10. Полупроводниковые запоминающие устройства.
- 11. Типы компьютеров.
- 12. Архитектура компьютеров семейства x86, ARM, AVR.
- 13. Процессоры CISC и RISC.
- 14. Центральный процессор.
- 15. Параллельные вычисления. Суперскалярная архитектура.
- 16. Организация памяти ЭВМ.
- 17. Стековая, ассоциативная, КЭШ память.
- 18. Внешняя память.
- 19. Запоминающие устройства на основе оптических дисков.
- 20. Ввод-вывод информации в ЭВМ. Шины РСІ и РСІе.
- 21. Клавиатура. Манипулятор типа «мышь».
- 22. Мониторы.
- 23. Сенсорные экраны.
- 24. Принтеры.
- 25. Цифровой фотоаппарат.
- 26. Телекоммуникационное оборудование.
- 27. Одноплатные ЭВМ Arduino.
- 28. Микроконтроллер ATMega328. Выводы микроконтроллера.
- 29. Обобщенная архитектура ядра ATMega328.
- 30. Микроархитектурный уровень ЭВМ.
- 31. Уровень архитектуры набора команд. Модели памяти. Регистры.
- 32. Типы данных. Форматы команд.
- 33. Типы адресации.
- 34. Типы команд.
- 35. Команды ATMega.
- 36. Последовательный поток управления и переходы.
- 37. Прерывания.
- 38. Уровень операционной системы.
- 39. Уровень ассемблера. Ассемблирование, компоновка, загрузка.
- 40. Директивы ассемблера, макросы.
- 41. Системное ПО ЭВМ.
- 42. ОС командного типа. ОС с текстовым меню.
- 43. ОС с графическим интерфейсом.
- 44. Инструментальные программные средства.
- 45. Прикладное ПО.
- 46. Многомашинные и многопроцессорные вычислительные системы.

47. Высокопараллельные вычислительные системы. Архитектура суперкомпьютеров.

#### Формат сведений о ФОС и его согласовании

Фонд оценочных средств для аттестации по дисциплине представляет собой приложение к рабочей программе дисциплины

«Организация ЭВМ и систем» (наименование дисциплины)

образовательной программы специалитета по направлению подготовки (по специальности) специалитета по специальности 25.05.03 Техническая эксплуатация транспортного радиооборудования и специализациям 25.05.03 «Техническая эксплуатация и ремонт радиооборудования промыслового флота», 25.05.03 «Инфокоммуникационные системы на транспорте и их информационная защита» и соответствует учебному плану, утвержденному 31 января 2018 г. и действующему для курсантов (студентов), принятых на первый курс, начиная с 2013 г.

Автор (ы) фонда - профессор кафедры ТОР САУ Чижма С.Н.

Фонд оценочных средств рассмотрен и одобрен на заседании кафедры теоретических основ радиотехники

(протокол № 10 от 20 июня 2018 г.)

И. о. заведующего кафедрой Морл / Е.В. Коротей/

Фонд оценочных средств рассмотрен и одобрен на заседании методической комиссии радиотехнического факультета

(протокол № 6 от 27 июня 2018 г.)

Председатель методической комиссии

Hel /А. Г. Жестовский/

Согласовано начальник отдела мониторинга и контроля

/Ю. В. Борисевич/